## Vertical Axis Wind Turbine (Part 1) - Mesh

Author: Julio Sampaio Gabriel de Pieri, Cornell University

Problem Specification

1. Pre-Analysis & Start-Up

2. Geometry

3. Mesh

4. Physics Setup

5. Numerical Solution

6. Numerical Results

7. Verification & Validation

Exercises

## Mesh

Comments

The mesh file can be downloaded here.

To import the mesh file into your project, Right-Click Mesh on the Project and go to Import Mesh File ... > Browse... . Then locate the file you just download.

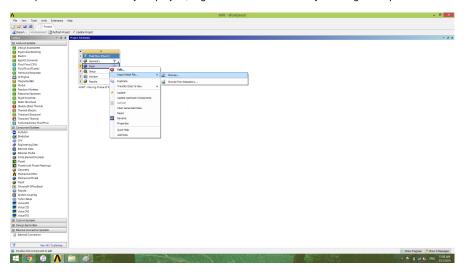

After the green check mark has appeared, it's time to begin the actual FLUENT part!

Go to Step 4: Physics Setup

Go to all FLUENT Learning Modules